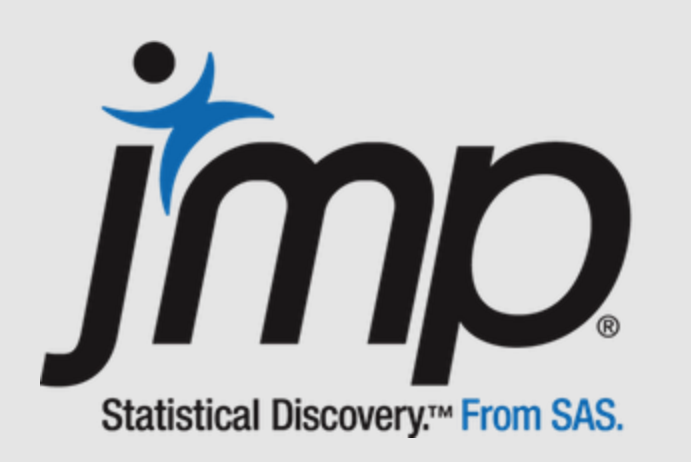

# **Au secours! Mon modèle passe en Prod … JMPy à la rescousse**

**Aide à la régression univariée – Cas de 2 variables X et Y continues Etude de cas détaillée**

JMP Addict – Atelier Trucs et Astuces – Webinar du 9 Juin 2022

**Etape 1 Analyse exploratoire des données**

**1a. Graphique** Un graphique vaut mieux qu'un long discours! Représente Y en fonction de X.

**Avant toute modélisation, il est important d'explorer les données (min, max, range) et de visualiser le comportement de Y en fonction de X au moyen d'un graphique.**

#### **PlateformesJMP**

- 1. Via le constructeur de graphique (Graph Builder)
- 2. Via la plateforme Ajuster Y en fonction de  $X$  (Fit  $X$  by Y)

#### **Les conseils de JMPy**

Mène les premières observations.

Instinctivement, quel type de modélisation penses-tu utiliser? Linéaire? Non-linéaire? Des données te paraissent-elles suspectes? Ce n'est pas évident, n'est-ce pas? Plusieurs cas sont possibles:

- Les valeurs de Y>0.2 sont suspectes? Dans ce cas, un modèle linéaire conviendrait peut-être.
- Les valeurs de Y>0.2 sont plausibles? Dans ce cas, le comportement semble non linéaire

Avançons prudemment pas à pas.

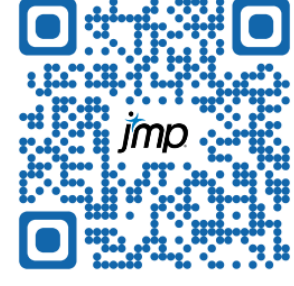

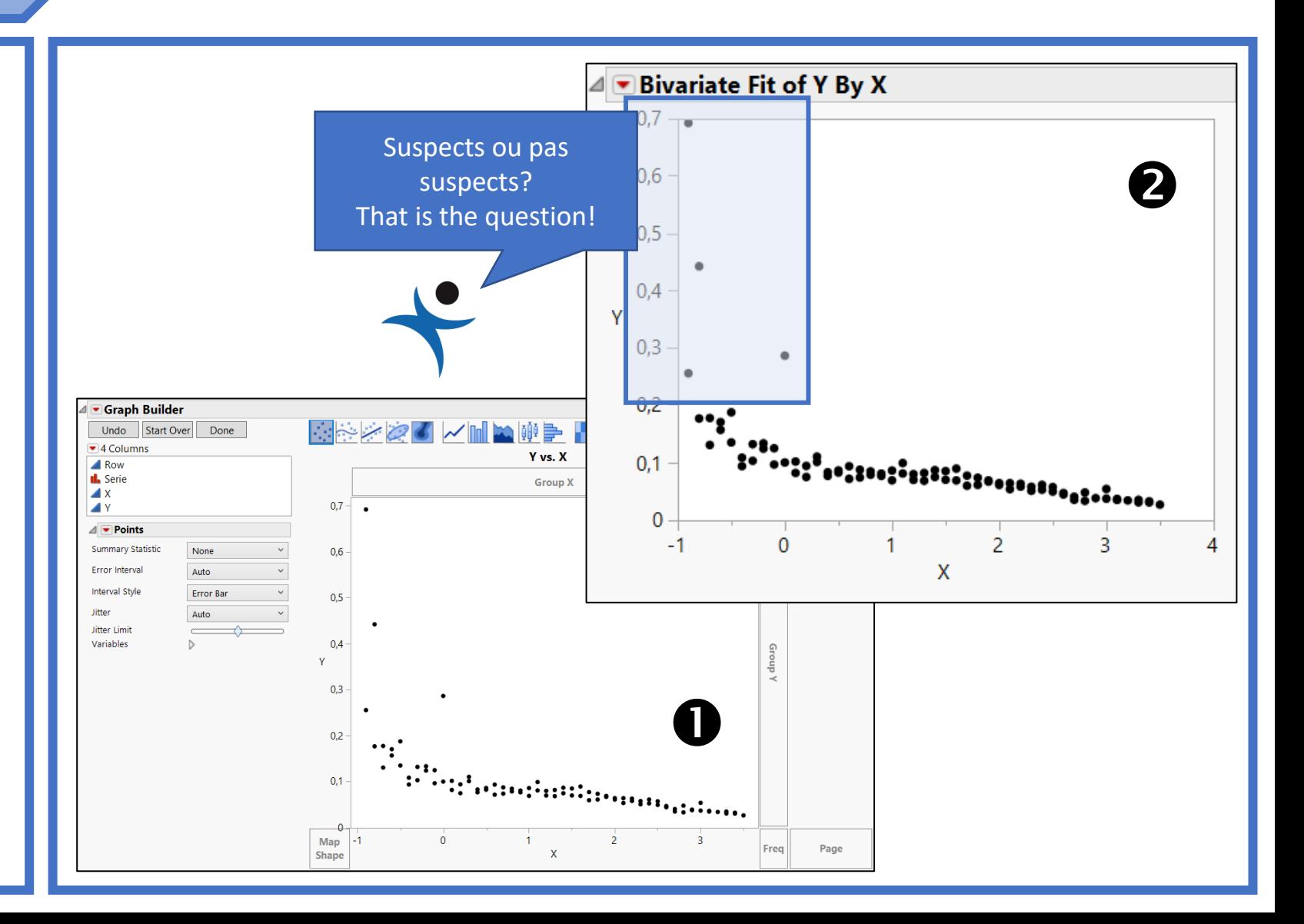

### **Etape 1 Analyse exploratoire des données**

**1b. Suspects?** Des points sont-ils suspects? Peut-être doivent-ils être écartés pour le moment?

**Au premier coups d'œil, existe-t-il des points suspects qui mériteraient d'être écartés temporairement? … écartés! Pas supprimés! On reviendra sur eux plus tard.**

#### **Plateforme JMP**

- 1. Via le constructeur de graphique (Graph Builder)
- 2. Via la plateforme Ajuster Y en fonction de  $X$  (Fit  $X$  by Y)

#### **Les conseils de JMPy**

Dans le doute, mets de côté les points qui te paraissent suspects (Y>0.2). Ne les efface pas, on reviendra sur eux plus tard

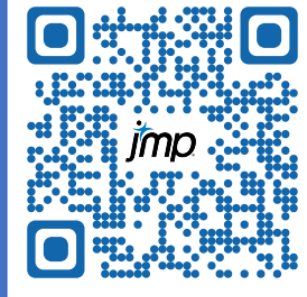

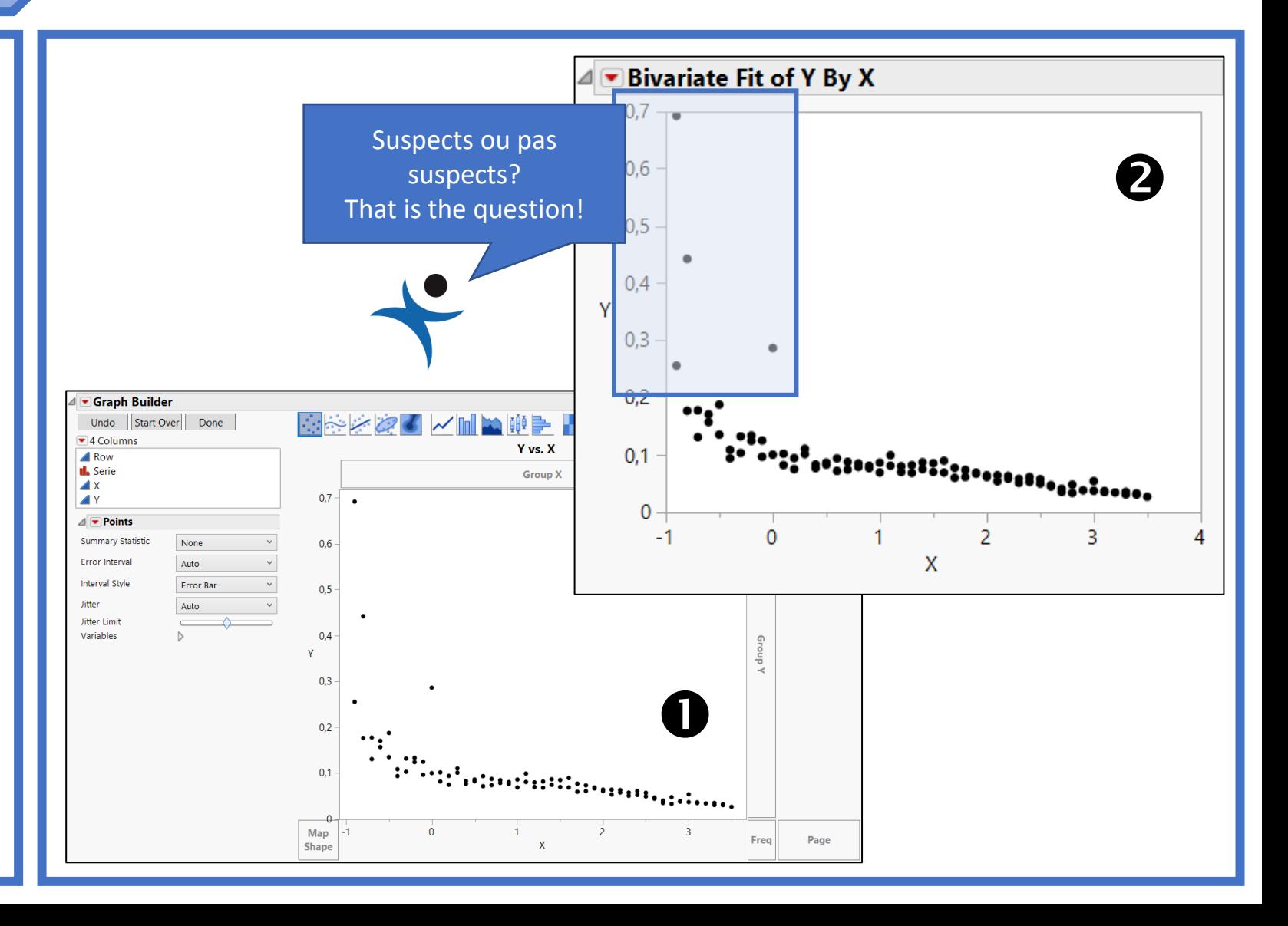

**Etape 1 Analyse exploratoire des données**

**1c. Corrélation** Combien vaut le coefficient de corrélation? Pas la peine d'aller plus loin si X et Y ne sont pas liés entre eux!

**Existe-t-il un lien entre X et Y? L'analyse du coefficient de corrélation de Pearson (noté r) va permettre de quantifier la force de la relation linéaire entre X et Y.**

#### **Plateforme JMP**

Via la plateforme Ajuster Y en fonction de X (Fit X by Y),  $\blacktriangledown$ Statistiques de résumé (Summary Statistics)

#### **Les conseils de JMPy**

Le coefficient de corrélation r de Pearson est négatif et vaut -0.61533, significatif avec une p-value très faible. Il indique que la relation entre X et Y est forte.

![](_page_3_Picture_7.jpeg)

![](_page_3_Figure_9.jpeg)

**Etape 2 Hypothèse d'un modèle linéaire**

**2a. Regression** Ne sors pas l'artillerie lourde toute de suite! Trace la droite de régression linéaire

## **Comme il semble qu'il y ait une corrélation entre X et Y, il est temps de tracer la droite de régression, i.e. la droite que l'on peut tracer dans le nuage de points qui représente le mieux la distribution à 2 caractères étudiées.**

![](_page_4_Figure_3.jpeg)

#### **PlateformesJMP**

-

- 1. Via le constructeur de graphique (Graph Builder), sélectionne Droite d'ajustement (Line of fit)
- 2. Via la plateforme Ajuster Y en fonction de X (Fit X by Y), Regression simple (Fit Line)
- 3. Via la plateforme Modèle Linéaire (Fit Model), sélectionne Rapport Minimal en emphase.

**Les conseils de JMPy**

![](_page_4_Picture_9.jpeg)

**Etape 2 Hypothèse d'un modèle linéaire**

**2c. Intérêt** Le modèle a-t-il un intérêt? Est-il meilleur que la simple moyenne? **Notre modèle a-t-il finalement un intérêt? Est-il meilleur que la simple moyenne? Nous allons vérifier cela ensemble.**

#### **PlateformesJMP**

- 1. Via le constructeur de graphique (Graph Builder). Cocher F-Test (test de Fisher)
- 2. Via la plateforme Ajuster Y en fonction de  $X$  (Fit  $X$  by Y), Ajustement à la moyenne (Fit Mean) pour afficher la moyenne (pour information)
- 3. Via la plateforme Modèle Linéaire (Fit Model). Sélectionner Rapport Minimal en emphase.

#### **Les conseils de JMPy**

1) La p-value du test de l'analyse de la variance est très faible, la régression est meilleure que la simple moyenne. 2) Les p-values de l'estimation des paramètres de régression sont faibles indiquant que les paramètres sont significativement différents de 0. 3) L'amplitude de l'erreur standard est faible (Plus elle est faible, meilleur est la qualité du modèle). Un paramètre sera jugé non significatif si la valeur 0 appartient à l'intervalle [Lower95%, Upper95%].

![](_page_5_Picture_9.jpeg)

![](_page_5_Figure_11.jpeg)

**Etape 2 Hypothèse d'un modèle linéaire 2b. R<sup>2</sup>** Le coefficient de détermination est-il satisfaisant pour ton cas d'application?

**Le pouvoir explicatif (coefficient de détermination R 2 , correspondant à la part de variabilité expliquée par le modèle de régression) est-il satisfaisant en fonction du cas d'usage?**

#### **PlateformesJMP**

- 1. Via le constructeur de graphique (Graph Builder). Cocher R<sup>2</sup>, Equation
- 2. Via la plateforme Ajuster Y en fonction de X (Fit X by Y), Regression simple (Fit Line)
- 3. Via la plateforme Modèle Linéaire (Fit Model). Sélectionner Rapport Minimal en emphase.

#### **Les conseils de JMPy**

Le coefficient de détermination R<sup>2</sup> vaut 0.804433, il permet de juger la qualité d'une régression linéaire simple. Aussi appelé pouvoir explicatif, il traduit dans le cas présent que la simple variable X permet d'expliquer 80.4% de toute la variabilité observée. Estil satisfaisant? Seul toi peut répondre (parfois, 50% est jugé suffisant!).

![](_page_6_Picture_8.jpeg)

![](_page_6_Figure_10.jpeg)

**3a. Lack of Fit** Tu as des valeurs répétées? Vérifie s'il n'y a pas un défaut d'ajustement du modèle?

inclus.

**Dans le cas où l'on dispose de valeurs répétées, il est possible de détecter s'il y a un manque d'adéquation du modèle - aussi appelé défaut d'ajustement (Lack of Fit)**

#### **PlateformesJMP**

- 1. Via la plateforme Ajuster Y en fonction de X (Fit X by Y), Section « Défaut d'ajustement » (Lack of Fit)
- 2. Via la plateforme Modèle Linéaire (Fit Model).

#### **Les conseils de JMPy**

Une erreur de manque d'ajustement (Lack Of Fit) significativement plus grande que l'erreur pure (Pure Error) indique qu'il reste quelque chose dans les résidus qui peut être éliminé par un modèle plus approprié. Dans notre cas, l'erreur de manque d'ajustement est 2-3 fois plus grande que celle de l'erreur pure, la p-value est significative, ce qui constitue une indication que des termes importants ont été oubliées, comme par exemple des termes quadratiques.

![](_page_7_Picture_8.jpeg)

![](_page_7_Figure_10.jpeg)

![](_page_7_Figure_11.jpeg)

![](_page_8_Figure_1.jpeg)

**L'analyse des résidus permet de s'assurer qu'il ne reste plus aucune information à extraire des résidus, que toutes les tendances sont bien incorporées dans le modèle et que seul le bruit de fond (aléatoire) demeure.**

#### **PlateformesJMP**

- 1. Via la plateforme Ajuster Y en fonction de  $X$  (Fit  $X$  by  $Y$ ), Régression simple (Linear Fit), puis sélectionne Tracer les résidus (Plot Residuals)
- 2. Via la plateforme Modèle Linéaire (Fit Model). V Réponse (Response), puis Diagnostics de lignes (Row Diagnostics) > Tracer les résidus en fonction des valeurs prévues (Residual by Predicted Plot)

### **Les conseils de JMPy**

Ici, la valeur des résidus semblent augmenter avec la valeur fittée. Phénomène connu sous le nom d'hétérosédasticité signifiant que la variabilité de la réponse change lorsque la valeur prédite augmente. Mince, il semblerait que notre régression ne soit pas parfaite!

![](_page_8_Picture_8.jpeg)

![](_page_8_Figure_10.jpeg)

![](_page_9_Figure_1.jpeg)

■ Indépendants?

#### **PlateformesJMP**

- 1. Via la plateforme Ajuster Y en fonction de X (Fit X by Y), Régression simple (Linear Fit), puis sélectionne Tracer les résidus (Plot Residuals)
- 2. Via la plateforme Modèle Linéaire (Fit Model). *V* Réponse (Response), puis Diagnostics de lignes (Row Diagnostics) > Tracer les résidus en fonction des quantiles normaux (Residual by Predicted Plot)
- 3. Sauvegarder les résidus dans une colonne et, via la plateforme Distributions, effectue un test de Shapiro-Wilk ou d'Anderson-Darling. Vajustement Continu (Continuous  $F$ it) > Ajustement Normal puis  $\blacktriangledown$  Distribution normale ajustée (Fitted Normal Distribution) >Qualité de l'ajustement (Goodness of Fit)

#### **Les conseils de JMPy**

Le chart des quantiles normaux des résidus indique une légère sortie des limites. La faible p-value conduit à rejeter l'hypothèse d'une distribution normale.

![](_page_9_Picture_10.jpeg)

Envie de rejoindre la communauté des heureux utilisateurs de JMP?

**L'analyse des résidus permet de s'assurer qu'il ne reste plus aucune information à extraire des résidus, que toutes les tendances sont bien incorporées dans le modèle et que seul le bruit de fond (aléatoire) demeure.**

Vérifions ensemble que nos résidus sont **appromativement normalement distribués**. A moins d'une très grande déviation par rapport à la normalité ou d'un pattern particulier, il n'y a généralement pas à s'inquiéter outre mesure de cette étape.

![](_page_9_Figure_14.jpeg)

![](_page_9_Figure_15.jpeg)

![](_page_10_Figure_1.jpeg)

**L'analyse des résidus permet de s'assurer qu'il ne reste plus aucune information à extraire des résidus, que toutes les tendances sont bien incorporées dans le modèle et que seul le bruit de fond (aléatoire) demeure.**

#### **PlateformesJMP**

- 1. Via la plateforme Ajuster Y en fonction de  $X$  (Fit  $X$  by  $Y$ ), Régression simple (Linear Fit), puis sélectionne Tracer les résidus (Residual by Row Plot)
- 2. Via la plateforme Modèle Linéaire (Fit Model). V Réponse (Response), puis Diagnostics de lignes (Row Diagnostics) > Tracer les résidus en fonction des lignes (Residual by Row Plot)

**Les conseils de JMPy**

- Observe le graphique des résidus en fonction de l'ordre des observations:
- Y-a-t-il une tendance?
- Sont-ils également répartis?
- Y-a-t-il autant d'observations au-dessus que endessous de 0.

Ici, le graphique ne semble indiquer rien ici d'anormal (pas de pattern)

![](_page_10_Figure_13.jpeg)

![](_page_10_Figure_15.jpeg)

**3c. Outliers** Y-a-t-il des valeurs qui peuvent être considérées

comme réellement

aberrantes?

**Parfois, il arrive qu'un seul individu atipyque fausse tous les résultats. Ils convient donc d'identifier ces potentielle valeurs aberrantes au sein du jeu de données.**

#### **PlateformesJMP**

- 1. Via la plateforme Ajuster Y en fonction de  $X$  (Fit  $X$  by  $Y$ ), Régression simple (Linear Fit), puis sélectionne Sauver les résidus Studentisés (Save Studentized Residuals)
- 2. Via la plateforme Modèle Linéaire (Fit Model). V Réponse (Response), puis Diagnostics de lignes (Row Diagnostics) > > Tracer les résidus Studentisés (Plot Studentized Residuals)
- 3. Via la plateforme Modèle Linéaire (Fit Model). Réponse (Response), puis Diagnostics de lignes (Row Diagnostics) > Save Columns > Influence de Cook (Cook's D Influence).

#### **Les conseils de JMPy**

Dans le graphique des résidus Studentisés, étudie les points expérimentaux supérieurs à |2.5| écarttypes, dans celui des Distances de Cook ceux supérieurs à y=4/N. Attention, ne les écarte pas trop vite, cela peut être le signe de non linéarités. Dans notre cas, nous avons déjà des signes comme quoi notre modèle pourrait ne pas être linéaire. Passons plutôt à l'étape suivante.

![](_page_11_Picture_9.jpeg)

![](_page_11_Figure_11.jpeg)

### **Etape 4 Transformation des données**

### **4a. Non-Linéaire**

Un modèle non-linéaire serait-il plus adapté? Essaie d'introduire les termes en  $X^2$ ,  $X^3$ , etc.

**Tu as des suspicions comme quoi ton modèle pourrait ne pas être linéaire? C'est bien possible! Commençons par introduire les non-linéarités au moyen de termes en X d'ordre supérieur.**

#### **PlateformesJMP**

- 1. Via la plateforme Ajuster Y en fonction de  $X$  (Fit  $X$  by  $Y$ ), Ajustement polynomial (Fit Polynomial), puis sélectionne 2, 3, etc.
- 2. Via la plateforme Modèle Linéaire (Fit Model). Va jusqu'à l'ordre 5 (par exemple) et observe les résultats.

#### **Les conseils de JMPy**

- Dans la première plateforme, un modèle non linéaire du 3 ème ordre semble visuellement mieux convenir. Dans la seconde, on voit que:
- La p-value de l'ordre 5 indique que ce terme n'est pas significatif, il peut être retirer (2a)
- Après avoir retirer ce terme (2b), la p-value de l'ordre 4 est significative. Le profileur montrant un comportement visiblement non adapté (2c), on se limitera à l'ordre 3 (2d). (On se serait posé la question à l'étape 5b sinon). Avec cet ajout, le pouvoir explicatif R <sup>2</sup> passe de 80.4% à 87.9%

**Imp** 

N'oublie pas de valider le modèle en retournant à l'étape 3!

![](_page_12_Figure_14.jpeg)

### **Etape 4 Transformation des données**

### **4b. X-Transf.**

Une transformation de X permet-elle une meilleure modélisation? Essaie 1/X, Log(X), X^0.5, etc.

**Parfois, introduire les non-linéarités au moyen de termes en X d'ordre supérieur n'est pas suffisant. Il peut être intéressant de tester des transformations de la variable X au moyen de fonctions divers: Log, Sqrt, Réciproque, etc.**

#### **PlateformesJMP**

- 1. Via la plateforme Ajuster Y en fonction de X (Fit X by Y), Autre ajustement (Fit Special)
- 2. Via la plateforme Modèle Linéaire (Fit Model). Sélectionne X, cliquer sur  $\blacktriangledown$  Transformer et sélectionner une fonction de transformation.

#### **Les conseils de JMPy**

Sélectionne une transformation applicable (si X<0, Log, Sqrt, etc sont exclues) ainsi qu'un degré (démarre avec 1!!). Dans le cas présent, aucune transformation n'améliore la modélisation.

![](_page_13_Picture_9.jpeg)

N'oublie pas de valider le modèle en retournant à l'étape 3!

![](_page_13_Figure_12.jpeg)

### **Etape 4 Transformation des données**

### **4b. Y-Transf.**

Une transformation de Y permet-elle une meilleure modélisation? Essaie 1/Y, Log(Y), Y^0.5, etc.

**Parfois, introduire les non-linéarités uniquement sur X n'est pas suffisant. Il peut être intéressant de tester conjointement des transformations de la variable Y au moyen de fonctions divers: Log, Sqrt, Réciproque, etc.**

#### **PlateformesJMP**

- 1. Via la plateforme Ajuster Y en fonction de  $X$  (Fit  $X$  by Y), Autre ajustement (Fit Special)
- 2. Via la plateforme Modèle Linéaire (Fit Model). Sélectionne X, cliquer sur  $\blacktriangledown$  Transformer et sélectionner une fonction de transformation.

#### **Les conseils de JMPy**

Pour la première plateforme, sélectionne une transformation applicable pour Y, pour X ainsi qu'un degré. Pour notre cas, une transformation de Y en 1/Y et un polynôme du 3ème ordre en X conduit à un pouvoir explicatif de 93.1%. Pour la seconde plateforme, la transformation de Y en 1/Y conduit à la même modélisation, avec de plus la significativité des termes qui permet de conclure rapidement qu'il convient d'aller jusqu'à l'ordre 3.

![](_page_14_Picture_9.jpeg)

N'oublie pas de valider le modèle en retournant à l'étape 3!

![](_page_14_Figure_12.jpeg)

**Etape 5 Ultimes étapes de validation**

**5a. Suspects?** Les points écartés à l'étape 1b sont-ils vraiment suspects? Que se passe-t-il si tu les rajoutes?

**Tu te rappelles des points que tu avais écarté de l'analyse à l'étape 1b? Et si on les rajoutait maintenant, juste pour voir ce que cela donne. Sont-ils toujours si suspects?**

#### **PlateformesJMP**

- 1. Via la plateforme Ajuster Y en fonction de  $X$  (Fit  $X$  by Y)
- 2. Via la plateforme Modèle Linéaire (Fit Model)

#### **Les conseils de JMPy**

Dans le cas présent, une transformation de Y en 1/Y et un polynôme du 3 ème ordre en X conduit à un pouvoir explicatif de 92.9% sur l'ensemble des points du jeu de données. Suis de nouveau les étapes de validation du modèle … finalement, il n'y avait peut-être qu'une seule valeur aberrante!

![](_page_15_Picture_8.jpeg)

N'oublie pas de valider le modèle en retournant à l'étape 3!

![](_page_15_Figure_11.jpeg)

### **Etape 5 Ultimes étapes de validation**

**5b. Sens?** Finalement, ton modèle at-il un sens? Es-tu capable d'expliquer son comportement?

**Finalement, après tout ce travail, il reste une ultime question à se poser! Mais c'est probablement la plus importante de toute! Le modèle que tu as créé fait-il sens?**

#### **PlateformesJMP**

Aucune

#### **Les conseils de JMPy**

Nous arrivons au terme du workflow, il reste à se poser l'ultime question. Ne la néglige surtout pas, c'est la plus importante de toutes les questions que je t'ai posée … ton modèle a-t-il un sens? Es-tu capable d'expliquer son comportement? Pour illustrer cette question, imagine que tu n'aies pas retiré l'ordre 4 en X précédemment. Tu n'aurais alors pas le modèle avec un comportement comme décrit par le profiler (2) mais comme (1). Il te faudrait alors t'interroger: « Quand X>=3.5, physiquement, est-il logique que Y augmente de la sorte? Ne doit-il pas continuer de diminuer? »

![](_page_16_Figure_7.jpeg)

![](_page_16_Picture_8.jpeg)

**Etape 5 Ultimes étapes de validation 5c. Happy!** Félicitations! Tu es arrivé(e) au bout du workflow!

**Toutes mes félicitations! Tu es arrivé(e) au bout du workflow! Tu devrais être rassuré sur ton modèle désormais.**

#### **PlateformesJMP**

Aucune

#### **Les conseils de JMPy**

Bravo pour ton parcours! N'hésite pas à le refaire pour bien comprendre.

Pour l'exemple que nous avons étudié, je te donne la réponse théorique ci-contre. En suivant pas à pas le workflow, nous sommes quasiment arrivés à la retrouver.

![](_page_17_Picture_7.jpeg)

![](_page_17_Figure_9.jpeg)

![](_page_18_Picture_0.jpeg)

# **Merci de nous avoir suivi jusqu'ici**

**Vous avez aimé cette étude de cas? Vous avez aimé JMPy? Vous souhaitez qu'il revienne?**

**Dites-le nous sur le site de**

**La communauté des utilisateurs francophones de JMP** 

![](_page_18_Picture_5.jpeg)

JMP Addict – Atelier Trucs et Astuces – Webinar du 9 Juin 2022